## **Der CS3-RAW-Converter : lang ersehnte Funktionen auf stabiler Beta**

Autor(en): **Leuzinger, Henri**

Objekttyp: **Article**

Zeitschrift: **Fotointern : digital imaging**

Band (Jahr): **14 (2007)**

Heft 4

PDF erstellt am: **16.05.2024**

Persistenter Link: <https://doi.org/10.5169/seals-978763>

### **Nutzungsbedingungen**

Die ETH-Bibliothek ist Anbieterin der digitalisierten Zeitschriften. Sie besitzt keine Urheberrechte an den Inhalten der Zeitschriften. Die Rechte liegen in der Regel bei den Herausgebern. Die auf der Plattform e-periodica veröffentlichten Dokumente stehen für nicht-kommerzielle Zwecke in Lehre und Forschung sowie für die private Nutzung frei zur Verfügung. Einzelne Dateien oder Ausdrucke aus diesem Angebot können zusammen mit diesen Nutzungsbedingungen und den korrekten Herkunftsbezeichnungen weitergegeben werden.

Das Veröffentlichen von Bildern in Print- und Online-Publikationen ist nur mit vorheriger Genehmigung der Rechteinhaber erlaubt. Die systematische Speicherung von Teilen des elektronischen Angebots auf anderen Servern bedarf ebenfalls des schriftlichen Einverständnisses der Rechteinhaber.

### **Haftungsausschluss**

Alle Angaben erfolgen ohne Gewähr für Vollständigkeit oder Richtigkeit. Es wird keine Haftung übernommen für Schäden durch die Verwendung von Informationen aus diesem Online-Angebot oder durch das Fehlen von Informationen. Dies gilt auch für Inhalte Dritter, die über dieses Angebot zugänglich sind.

Ein Dienst der ETH-Bibliothek ETH Zürich, Rämistrasse 101, 8092 Zürich, Schweiz, www.library.ethz.ch

### **http://www.e-periodica.ch**

## <sup>16</sup> software

# photoshop Der CS3-RAW-Converter: lang ersehnte Funktionen auf stabiler Beta

Sie kennen den Zwiespalt - was tun: Digitale Fotos im schnellen, platzsparenden JPEG-Format abspeichern und aufwändige Nachkorrekturen in Kauf nehmen  $-$  oder im RAW-Format fotografieren und jedes digitale Negativ einzeln, dafür perfekt aufbereiten? Seit 15. Dezember 2006 entfällt das Dilemma. Jedenfalls für jene Leute, welche sich die sehr stabil laufende – Beta-Version von Adobe Photoshop CS3 heruntergeladen haben. Der tegrierte RAW-Converter v. 4.0x168 kann nämlich alles: Das bekannte Öffnungs-Fenster zum digitalen Entwickeln von RAW-

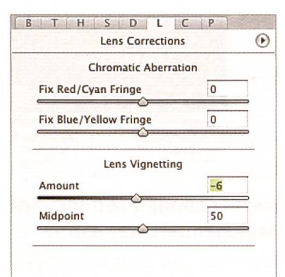

Farblängenfehler (Rot-Cyan und Blau-Gelb) und Randabschattung (Vignettierung) von Objektiven korrigiert der RAW-Converter reits beim Öffnen der Bilddateien.

Dateien funktioniert auch bei JPEG- und TIF-Formaten!

#### Fehler werden gleich beim Öffnen korrigiert

Dies ist ein gewaltiger Fortschritt, nicht nur in der Fotografie selbst, sondern auch danach, in der Bildverarbeitung, zum Beispiel auf Zeitungsredaktionen, in Agenturen, Grafik-Ateliers usw. Digitale Bilder im JPEG- oder TIF-Format enthalten zwar alle Merkmale der kamerainternen Verarbeitung zur Bildoptimierung - Weisspunkt, Kontrast, Schärfe usw. Sie nachträglich zu ändern, ist dessen ziemlich aufwändig. Vor allem wenn die generelle Farbabstimmung über den Weisspunkt nicht stimmt oder nicht

Die Beta-Version von Photoshop CS3 spricht einiges, besonders der integrierte RAW-Converter erleichtert einiges. So funktioniert das bekannte Öffnungs-Fenster zum digitalen Entwickeln nun auch bei JPEG- oderTIF- Bildern. Auch sonst bietet die Software einiges.

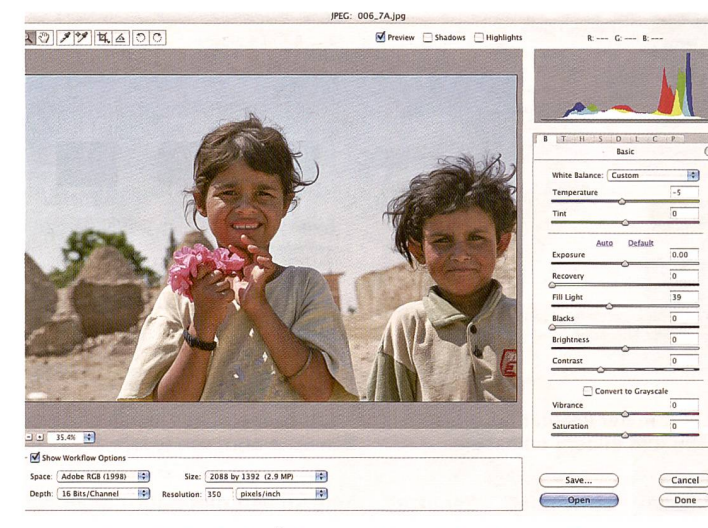

Camera-Raw-Dialog beim Öffnen: Umfangreiche Einstellmöglichkeiten für RAW-, JPEG- und TIF-Dateien. Weissbalance, Farbton, Belichtung, Lichter, Schatten, Tiefen, Helligkeit, Kontrast usw. Dazu: Farbraum, Bit-Tiefe, Grösse und Auflösung. Hinter den Menü-Reitern befinden sich weitere Einstellfunktionen mit hohem praktischen Nutzwert. Diese können als Voreinstellungen abgespeichert werden.

ins visuelle Umfeld passt, ist chen Bildern kaum in nützlicher Frist beizukommen. Adobe macht nun damit Schluss. Der neue RAW-Converter bietet die umfangreichen Einstellmöglichkeiten nämlich auch für jpegund TIF-Dateien an.

Mehr noch: gegenüber der version (Camera RAW v. 3.x) steunter den Menu-Reitern neue spannende Einstellmöglichkeiten zur Verfügung. Nach B (Basic) folgen T (Tone Curve, trast), H (HSL-Farbmodell sowie, hier versteckt, Umwandlung in Graustufen), S (Split Toning, Lichter und Tiefen), Detail (Schärfen, Rauschunterdrückung), <sup>L</sup> (Lens Correction; Chromatische Aberration, Vignettierung), C (Camera Calibration, Profilierung) und <sup>P</sup>

(Presets, Voreinstellungen). sonders wertvoll ist die Korrekturmöglichkeit von objektivspezifischen Abbildungsfehlern, nämlich Farbsäumen und der Randabschattung (Vignettierung). Gewiss, gleiches ist auch im Photoshop selbst möglich, der Vorteil des RAW-Converters steht indessen darin, dass die Fehler gleich beim Öffnen der Dateien korrigiert werden. Überdies lassen sich spezifische Einstellkombinationen auch als Sets abspeichern.

#### Elegante Schwarzweiss-Umwandlung

Das tonwertrichtige Umwandeln von Farbbildern in den Schwarzweiss-Modus (Graustufen) gehörte bisher nicht gerade zu

den Stärken von Photoshop. wiss, mit dem Kanalmixer gelangen gute Resultate, aber elegant und einleuchtend waren diese Einstellungen nicht. Diesen Mangel beheben Fremdhersteller mit ihren Plug-ins, z.B. theimagingfactory.

### Simulation des Positiv-Prozess mit variablen Negativdichten

Deren «Convert to B&W» bildet nicht nur die klassische Schwarzweiss-Fotografie mit ihren bekannten Filtern nach, sondern liefert die Profile der Farbempfindlichkeit typischer Schwarzweiss-Filme (Kodak T-

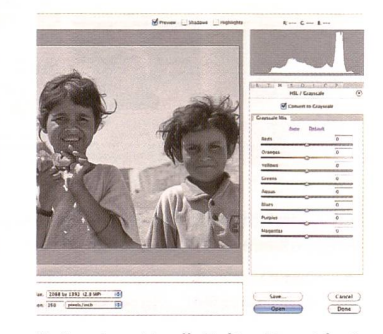

Unter dem Menü-Reiter <sup>H</sup> verbirgt sich die Umwandlung in fenbilder. Nicht weniger als acht Farbtonwertbereiche können fenlos abgedunkelt oder aufgehellt werden.

Max, Tri-X, llford HP4 usw.) gleich mit. Mehr noch: das Plugin simuliert auch den Positiv-Prozess im Labor mit variablen Negativdichten, Belichtungszeiten und vor allem den Multikontrastpapieren.

Soweit geht der Schwarzweiss-Umwandlungsmodus in Camera-RAW nicht. Er lässt unter dem Menüreiter <sup>H</sup> aber die stimmung der Farben in Grautöne in acht Bereichen, von Rot über Grün und Blau bis in die Magenta-Töne zu. Somit gelingt es, gleich beim Öffnen von bildern eine gezielte Tonwerttrennung in Grautöne vorzunehmen. Kontrast, Lichter, Mitten und Tiefen werden anschliessend im Grundmenü B optimiert. Henri Leuzinger